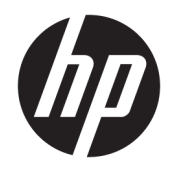

Guida per l'utente

© Copyright 2018 HP Development Company, L.P.

Le informazioni contenute in questo documento sono soggette a modifiche senza preavviso. Le sole garanzie per i prodotti e i servizi HP sono definite nelle norme esplicite di garanzia che accompagnano tali prodotti e servizi. Le informazioni qui contenute non potranno in alcun modo essere interpretate come costituenti un'ulteriore garanzia. HP non risponde di eventuali errori tecnici ed editoriali o di omissioni presenti in questo documento.

Seconda edizione: luglio 2018

Prima edizione: giugno 2017

Numero di parte del documento: 937403-062

#### **Informazioni sulla Guida**

Questa guida fornisce informazioni sull'installazione e l'utilizzo dello scanner.

- **AVVERTENZA!** Indica una situazione di pericolo potenziale che, se non evitata, **può** comportare la morte o lesioni gravi.
- **ATTENZIONE:** Indica una situazione di pericolo potenziale che, se non evitata, **può** comportare lesioni lievi o moderate.
- **IMPORTANTE:** Indica informazioni considerate importanti ma non relative a situazioni di pericolo (ad esempio, messaggi correlati a danni alle cose). Un avviso Importante segnala all'utente che la mancata osservanza della procedura esattamente come descritta potrebbe causare la perdita di dati o danni all'hardware o al software. Il messaggio contiene inoltre informazioni essenziali utili a spiegare un concetto o completare un'attività.
- **WARE:** Contiene informazioni aggiuntive che rimarcano o integrano punti importanti del testo principale.
- **SUGGERIMENTO:** Fornisce consigli utili per il completamento di un'attività.

# **Sommario**

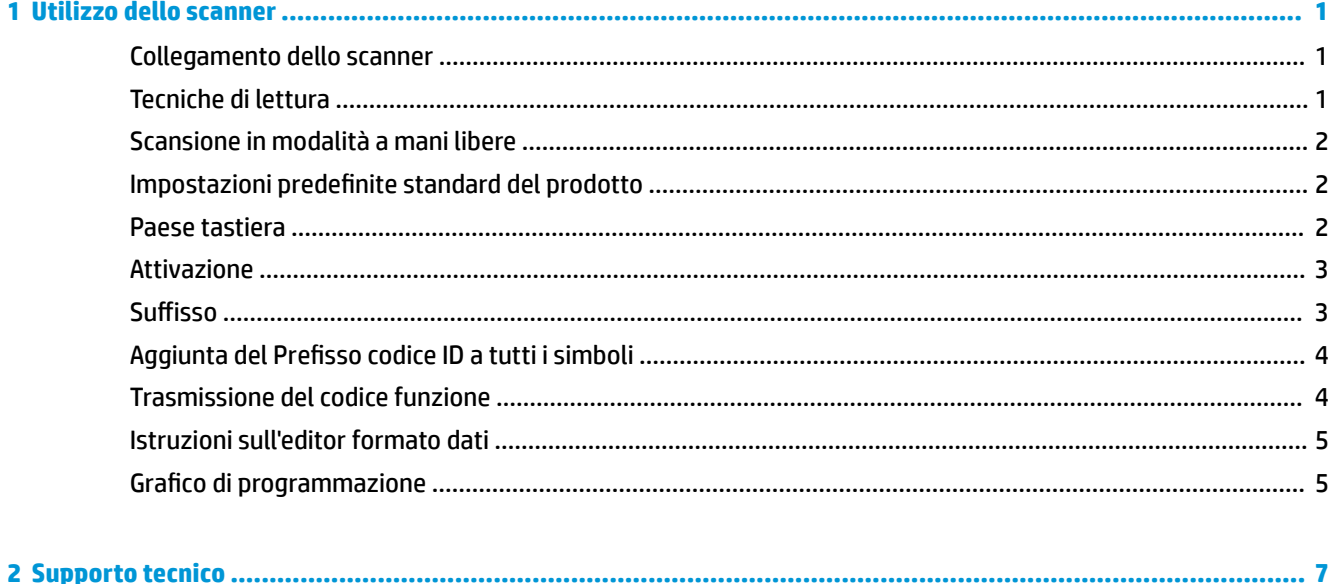

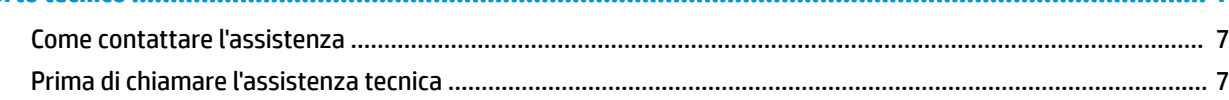

## <span id="page-6-0"></span>**1 Utilizzo dello scanner**

## **Collegamento dello scanner**

- **1.** Spegnere l'alimentazione del computer.
- **2.** Collegare il cavo USB dello scanner alla porta USB Type-A sul modulo di I/O.

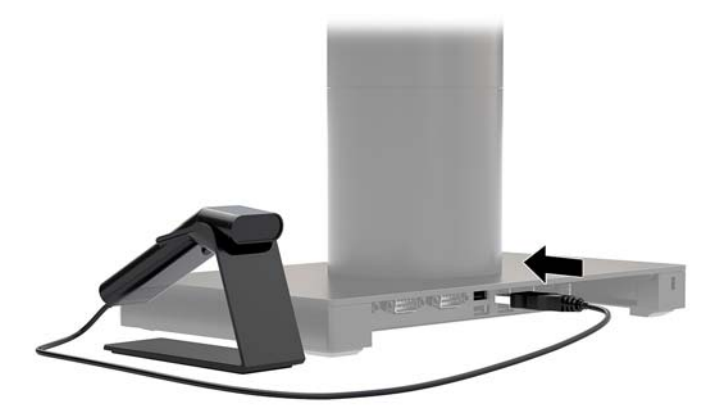

**3.** Accendere il computer.

#### **Tecniche di lettura**

Il mirino prevede un raggio di puntamento da centrare sopra il codice a barre, ma che è possibile posizionare in qualsiasi direzione per una buona lettura. Tenere lo scanner sopra il codice a barre, premere il pulsante e centrare il raggio di puntamento sul codice a barre.

Il raggio di puntamento è più piccolo quando lo scanner è più vicino al codice a barre e più grande quando è più lontano. Per una corretta lettura, tenere lo scanner più vicino ai codici a barre più piccoli e più lontano dai codici a barre più grandi.

Se il codice a barre è altamente riflettente (laminato, ad esempio), potrebbe essere necessario inclinare lo scanner in modo tale da poterne effettuare la scansione.

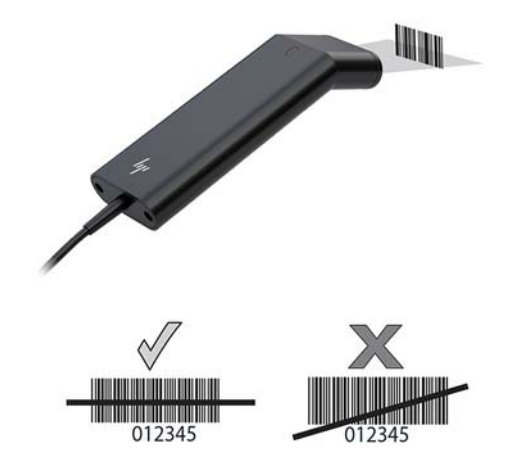

### <span id="page-7-0"></span>**Scansione in modalità a mani libere**

Quando lo scanner viene collocato nel supporto, il sensore integrato nello scanner consente l'attivazione dello scanner in modalità a mani libere. Quando lo scanner viene rimosso dal supporto, funziona in modalità portatile normale.

- **1.** Assicurarsi che tutte le connessioni dei cavi siano saldamente collegate.
- **2.** Inserire lo scanner nel supporto collocandolo sul supporto.
- **3.** Per acquisire un codice a barre, collocare il codice a barre sullo scanner e accertarsi che la linea di scansione attraversi ogni barra e spazio del simbolo.
- **4.** Dopo una decodifica riuscita, lo scanner emette un segnale acustico e il LED diventa verde.

#### **Impostazioni predefinite standard del prodotto**

Il seguente codice a barre consente di ripristinare tutte le impostazioni predefinite standard del prodotto.

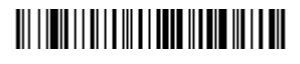

Impostazioni predefinite standard del prodotto

#### **Paese tastiera**

Scansionare il codice a barre di Programmazione della tastiera per paese riportato di seguito, quindi eseguire la scansione del/i codice/i a barre da Grafico di programmazione a pagina 5, quindi acquisire il codice a barre di salvataggio per programmare la tastiera per il proprio paese. Come regola generale, i seguenti caratteri non sono supportati dallo scanner per paesi diversi dagli Stati Uniti:

 $@1$$ #{}[] = /'\ < > ~.

## 

Programma tastiera per paese

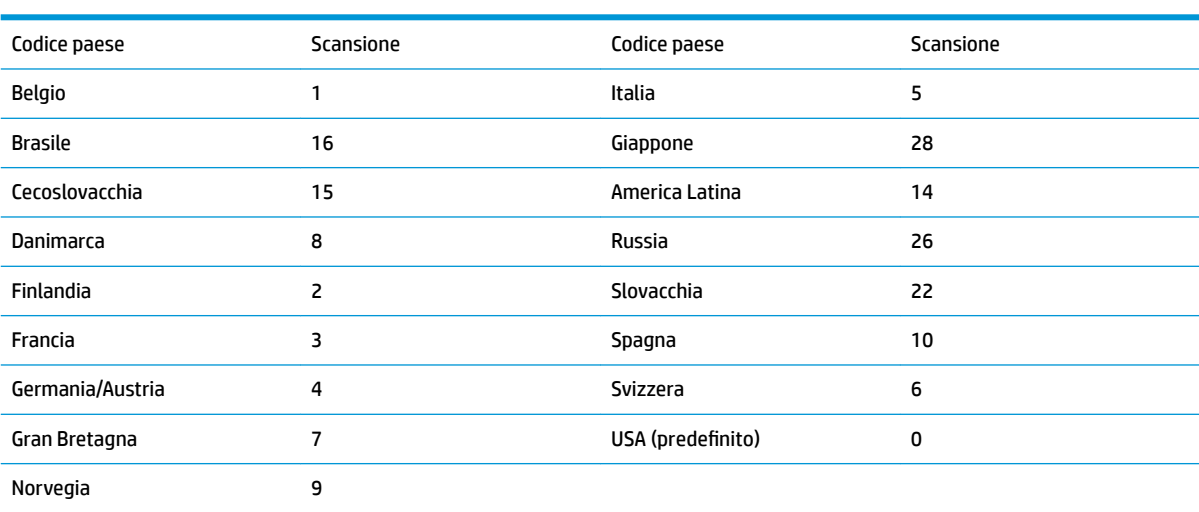

## 

Salva

<span id="page-8-0"></span>**NOTA:** Per un elenco completo dei codici paese, consultare la *Guida alla programmazione del lettore di codici a barre HP Engage One 2D* alla pagina <http://www.hp.com/support>.

#### **Attivazione**

I seguenti codici a barre consentono di utilizzare lo scanner in modalità Attivazione manuale - Attivazione normale (premendo il pulsante per leggere) oppure in modalità Presentazione (lo scanner si attiva quando "rileva" un codice a barre).

## <u> III | ITTI || ITTI || III || III || ITTI || III || III</u>

Attivazione manuale - Attivazione normale (Predefinita)

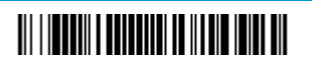

Modalità presentazione

#### **Suffisso**

Se si desidera un ritorno a capo dopo il codice a barre, eseguire la scansione del codice a barre Aggiungi suffisso CR. Per aggiungere una tabulazione dopo il codice a barre, eseguire la scansione del codice a barre Aggiungi suffisso di tabulazione. In caso contrario, eseguire la scansione del codice a barre Rimuovi suffisso per rimuovere i suffissi

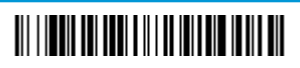

Aggiungi suffisso CR

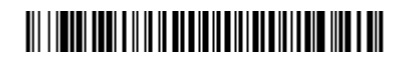

Aggiungi suffisso di tabulazione

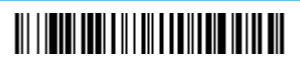

Rimuovi suffisso

### <span id="page-9-0"></span>**Aggiunta del 3refisso codice ID a tutti i simboli**

Eseguire la scansione del seguente codice a barre se si desidera aggiungere un prefisso codice ID a tutti i simboli contemporaneamente.

## 

Aggiungi prefisso codice ID a tutti i simboli (Temporaneo)

**NOTA:** Per un elenco completo degli ID dei codici, consultare la *Guida alla programmazione del lettore di codici a barre HP Engage One 2D* alla pagina <http://www.hp.com/support>.

### **Trasmissione del codice funzione**

Quando questa selezione è abilitata e nei dati digitalizzati sono contenuti codici funzione, lo scanner li trasmette al terminale. Nella *Guida alla programmazione del lettore di codici a barre HP Engage One 2D* sono forniti dei grafici di questi codici funzione, alla pagina<http://www.hp.com/support>. Quando lo scanner è in modalità emulazione tastiera, il codice di scansione viene convertito in un codice chiave prima di essere trasmesso.

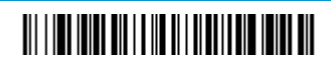

Attiva (Predefinita)

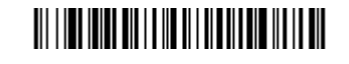

Disattiva

## <span id="page-10-0"></span>**Istruzioni sull'editor formato dati**

Quelle che seguono sono brevi istruzioni per l'immissione di un formato dati. Per istruzioni complete, consultare la *Guida alla programmazione del lettore di codici a barre HP Engage One 2D* alla pagina <http://www.hp.com/support>.

Seguire le istruzioni riportate di seguito.

- **1.** Eseguire la scansione del simbolo **Immetti formato dati**.
- **2.** Formato Primario/Alternativo: acquisire **0** per il formato primario.
- **3.** Tipo di terminale: acquisire **099** per qualsiasi tipo di terminale.
- **4.** Codice I.D.: acquisire **99** per qualsiasi tipo di codice a barre.
- **5.** Lunghezza: acquisire **9999** per qualsiasi lunghezza di codice a barre.
- **6.** Comandi dell'editor: utilizzare il grafico di programmazione che segue.
- **7.** Eseguire la scansione di **Salva** per salvare le immissioni.

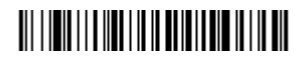

Immetti formato dati

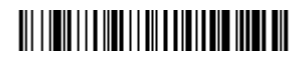

Cancella tutti i formati dei dati

Salva

#### **Grafico di programmazione**

0 <u> III || III || III || III || III || II</u> 1 2 <u> III || III || III || III || III || III</u> 3 <u> III | III | III | III | III | III | III</u>

Istruzioni sull'editor formato dati 5

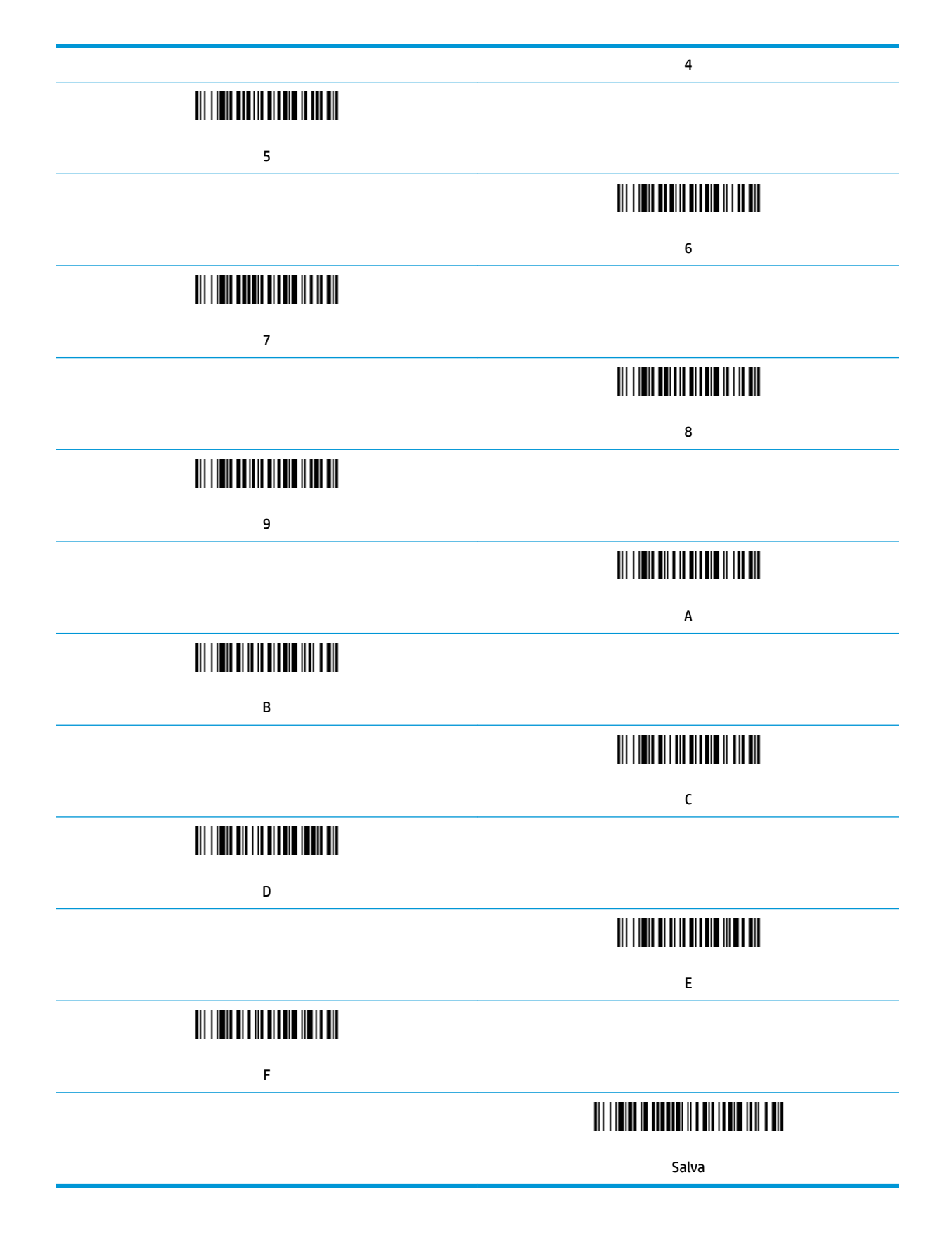

## <span id="page-12-0"></span>**2 Supporto tecnico**

#### **Come contattare l'assistenza**

Per risolvere problemi relativi all'hardware o al software, visitare la pagina [http://www.hp.com/support.](http://www.hp.com/support) Utilizzare questo sito per ottenere maggiori informazioni sul prodotto in uso, tra cui collegamenti ai forum di discussione e istruzioni sulla risoluzione dei problemi. È inoltre possibile trovare informazioni su come contattare HP e aprire una richiesta di assistenza.

### **Prima di chiamare l'assistenza tecnica**

Se non è possibile risolvere un problema, potrebbe essere necessario telefonare all'assistenza tecnica. In tal caso, tenere a portata di mano:

- Se il prodotto è collegato ad un computer POS HP, fornire il numero di serie del computer POS
- Data di acquisto riportata in fattura
- **Il numero di catalogo affisso sul prodotto**
- **•** Condizione nella quale si è verificato il problema
- Messaggi di errore ricevuti
- Configurazione hardware
- Nome e versione dell'hardware e del software utilizzati